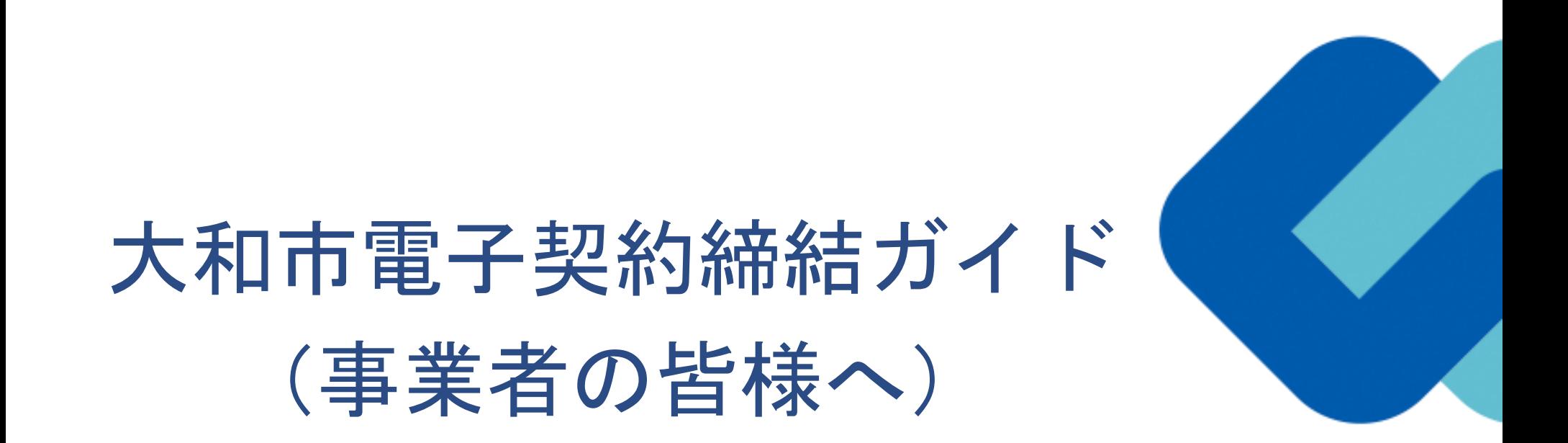

令和5年6月 大和市総務部契約検査課

GMO GlobalSign Holdings K.K.

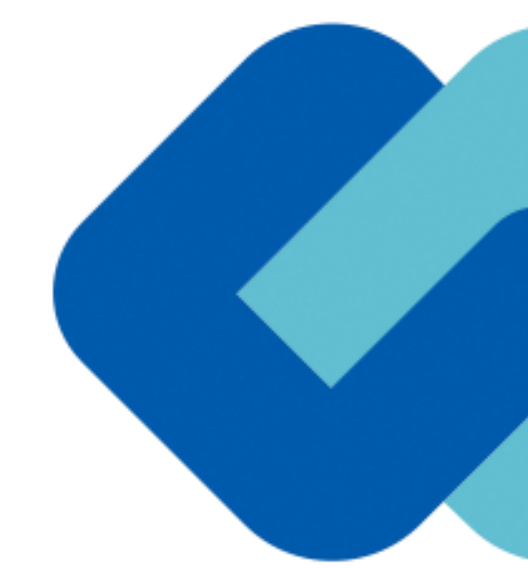

# 1 電子契約の概要

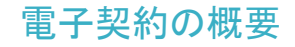

#### **(1)電子契約とは**

電子契約とは、書面への押印、郵送や対面で行っていた従来の「紙+押印」の物理的な契約書の作成をもって契約の成立・担保をする のではなく、クラウド型電子契約サービス上で電子技術を用いて、改ざんが不可能、あるいは検知できる形での電子署名(本人確認証 明)を付与した「契約書の電子データ」の作成をもって法的に有効な契約書として成立させるものです。

**受注者は、インターネット環境と電子メールアドレスがあれば利用可能で、費用負担もありません。**

【使用する電子契約サービス】

電子印鑑GMOサイン(GMOグローバルサイン・ホールディングス株式会社)

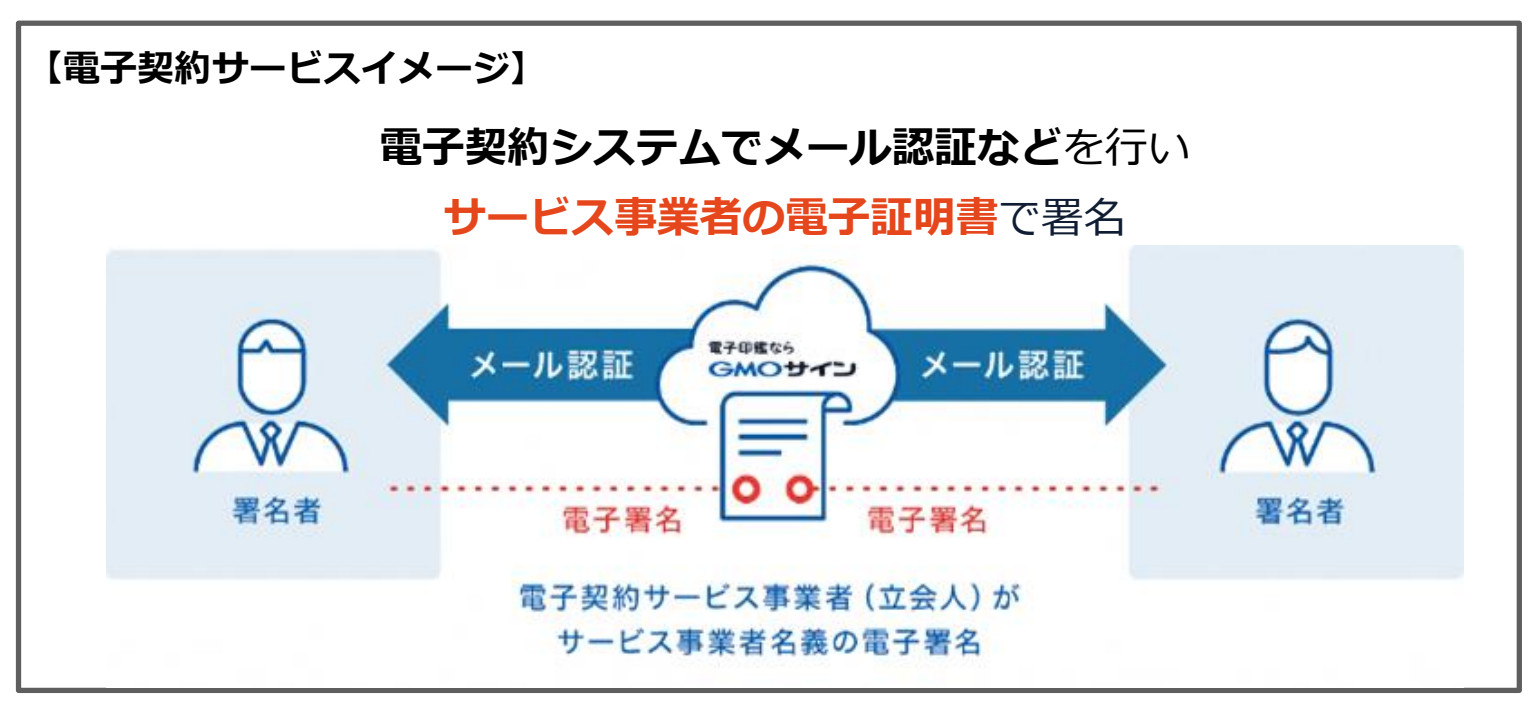

#### **(2)電子契約のメリット**

**次のように、受注者、発注者双方にとって多くのメリットがあります。**

- **(1) 契約事務にかかる作業が不要(印刷、製本、郵送、押印等の作業が不要)**
- **(2) 契約締結までの時間短縮(郵送や訪問に係る時間が不要)**
- **(3) コスト削減(印紙代、紙代、コピー代、郵送代、封筒代が不要)**

#### **【紙の契約と電子契約の違い】**

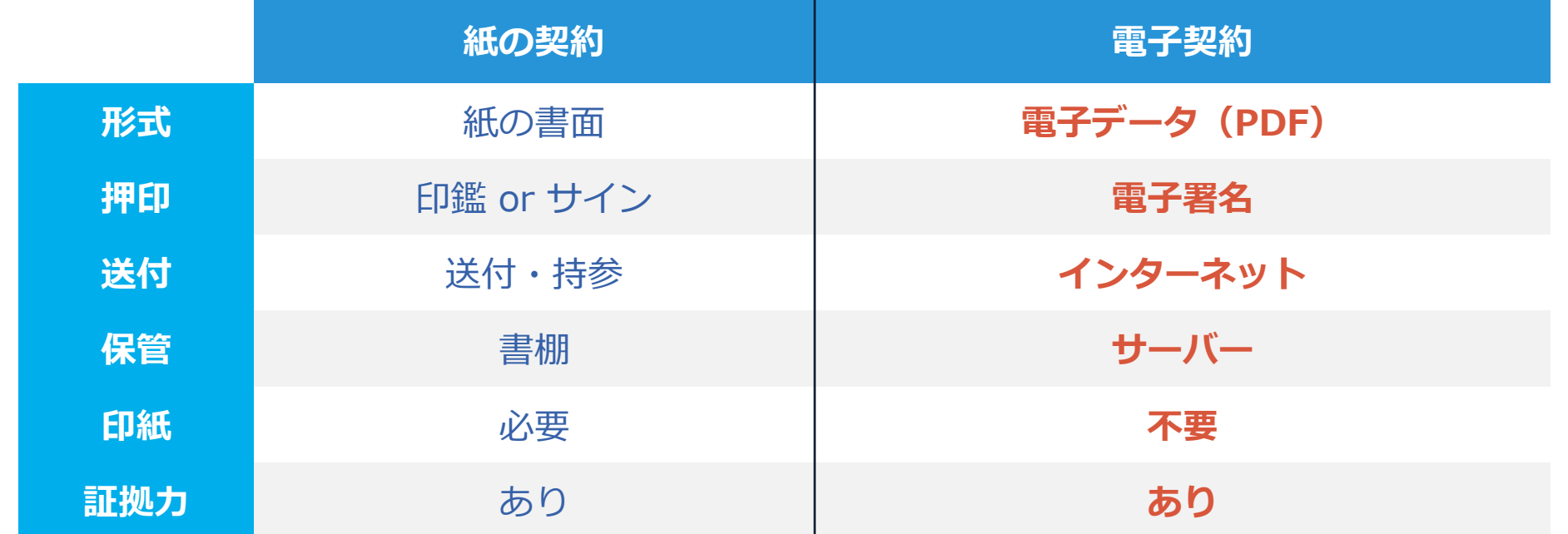

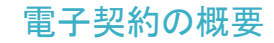

#### (3)大和市が対象とする契約(令和**5**年**8**月入札広告分から)

① 契約検査課が発注する契約とします。(下記対象参照)

② 工事請負契約、委託契約、賃貸借契約、物品供給契約(法令等で書面化義務のある契約 等(下記対象外参照)を除きます。)、及び、協定書、覚書。

\*受注者同意のもと原則電子契約で契約締結を行います。<u>(受注者の事情により書面での契約も可能とします。)</u> \*8月以降の契約検査課発注の案件から開始し、次年度以降、全庁に拡大を検討します。

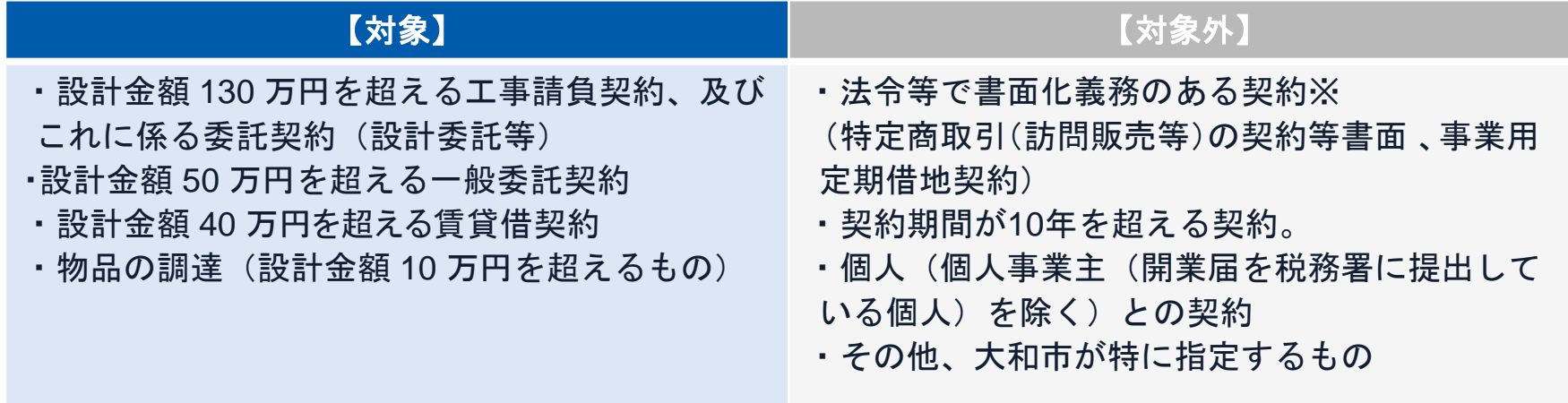

# 2 契約締結の流れ

# **(1)電子契約に利用する電子メールアドレスの申請**

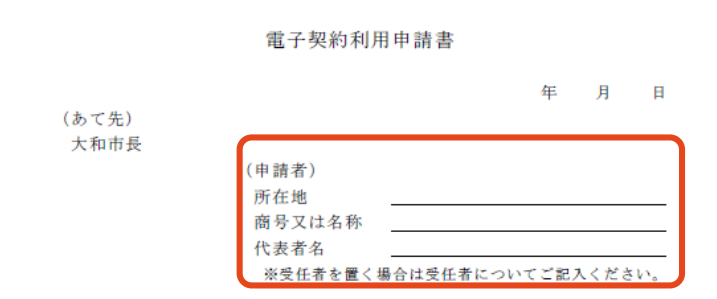

大和市と電子契約サービスを利用して行う契約において、契約締結に利用 するメールアドレス及びアクセスコードは、次のとおりとします。

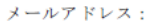

アクセスコード: \_\_\_\_\_\_\_\_\_\_\_\_\_(4桁の数字) ※ 契約事務担当者のみが把握する数字としてください。

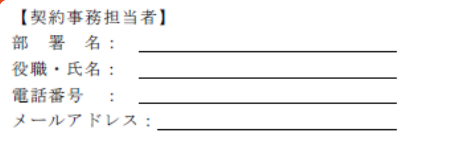

※この申請書は、大和市役所総務部契約検査課に提出してください。 [mail: so-keiya@city.yamato.lg.jp]

#### **「電子契約用メールアドレス届出書」の提出**

**【申請書のダウンロード】** 〇大和市ホームページ内、契約検査課のトップペー ジより、書式をダウンロードください。

#### **【提出方法】**

〇*開札(見積合わせ)日時までに発注担当課へ電子 メールにて提出をお願いします。*(紙入札の場合 等、持参、郵送も可とします。)

〇既に発注担当課に対し、本申請書を提出済であり、 「利用メールアドレス」、「事務担当者」に変更が ない場合は提出不要です。

#### **【ご記入にあたって】**

〇契約締結に利用するメールアドレス、担当者名等 を記入してください。

〇やむを得ず電子契約をすることが出来ない場合は、 承諾しませんにレ点を入れ、理由をご記入ください。

# **(2)署名依頼メールが届きます**

メール件名「大和市様より▲▲▲への署名依頼が届いています」

メール差出元「電子印鑑GMOサイン <noreply@gmosign.com>」

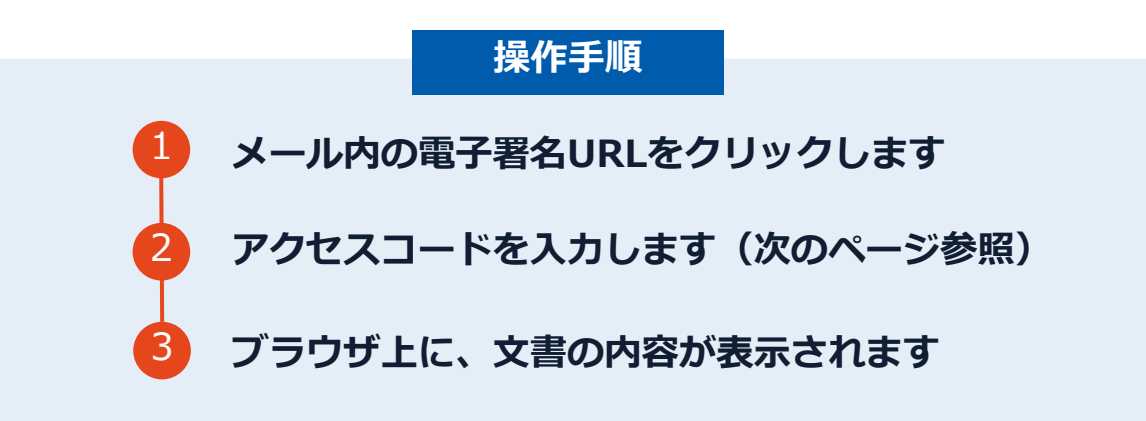

・受注者に、(1)で提出したメールアドレスに、 契約書の確認依頼のメールが届きます。 ・メールが届きましたら、URLより速やかに電子契約サービスにアクセスし、 契約書の内容を確認した上で、 **落札決定後7日以内に署名をしてください**。※

・円滑な契約締結のため、受注者に、当日中に契約書等の内容確認のため、 必要事項を記載した契約書等一式をメール送付し、 事前に確認をお願いする場合がございます。 この際に、修正すべき事項等があれば申し出を願いします。

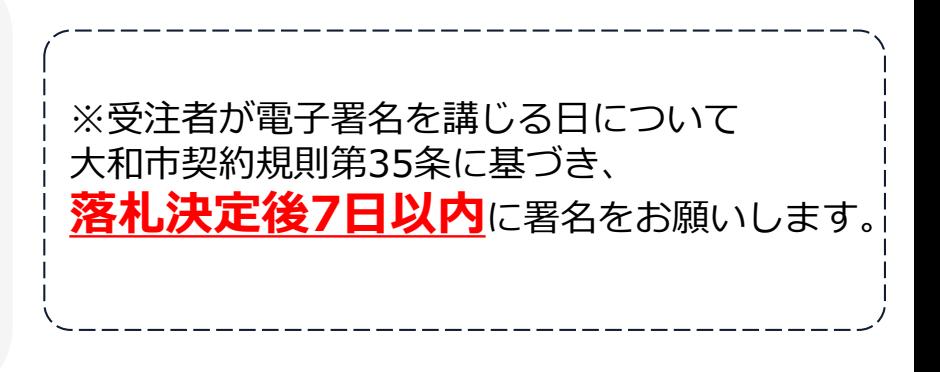

# **(3)アクセスコードについて**

無関係な第三者による文書の閲覧を防止するためアクセスコード入力画面が表示されます。

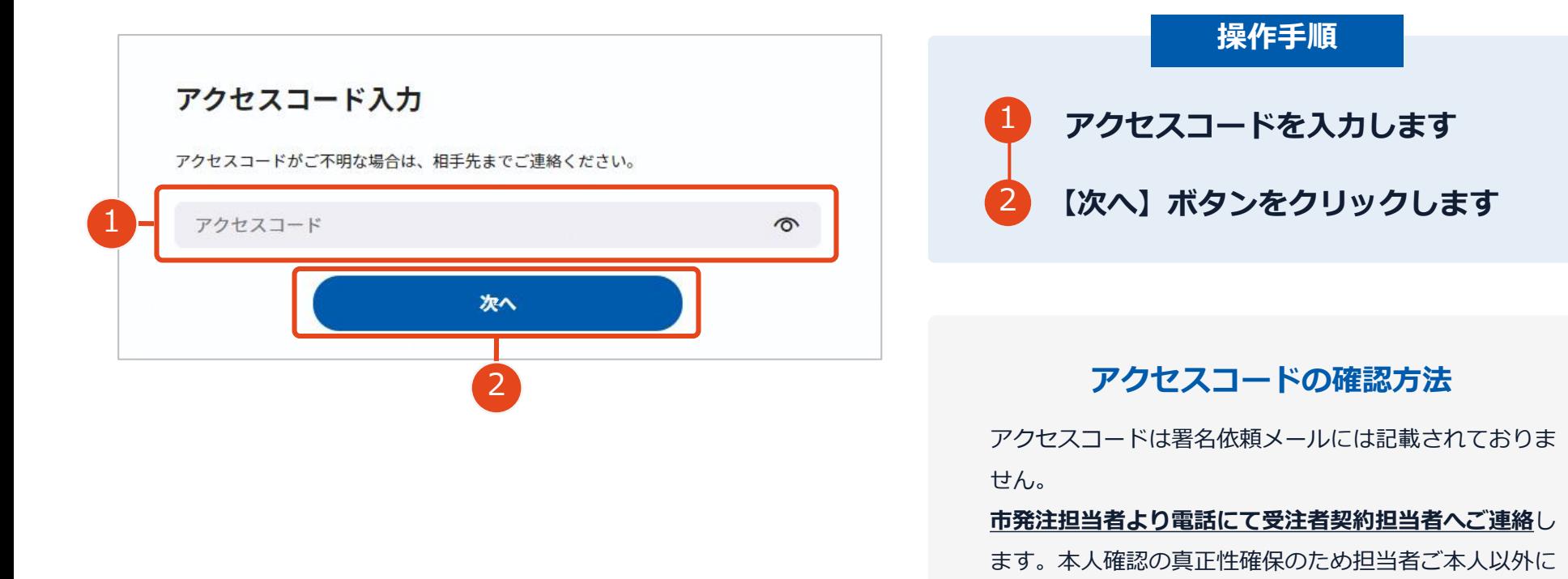

は伝達できませんのでご了承ください。

契約締結の流れ【落札(決定)後】

# **(4)文書を確認します**

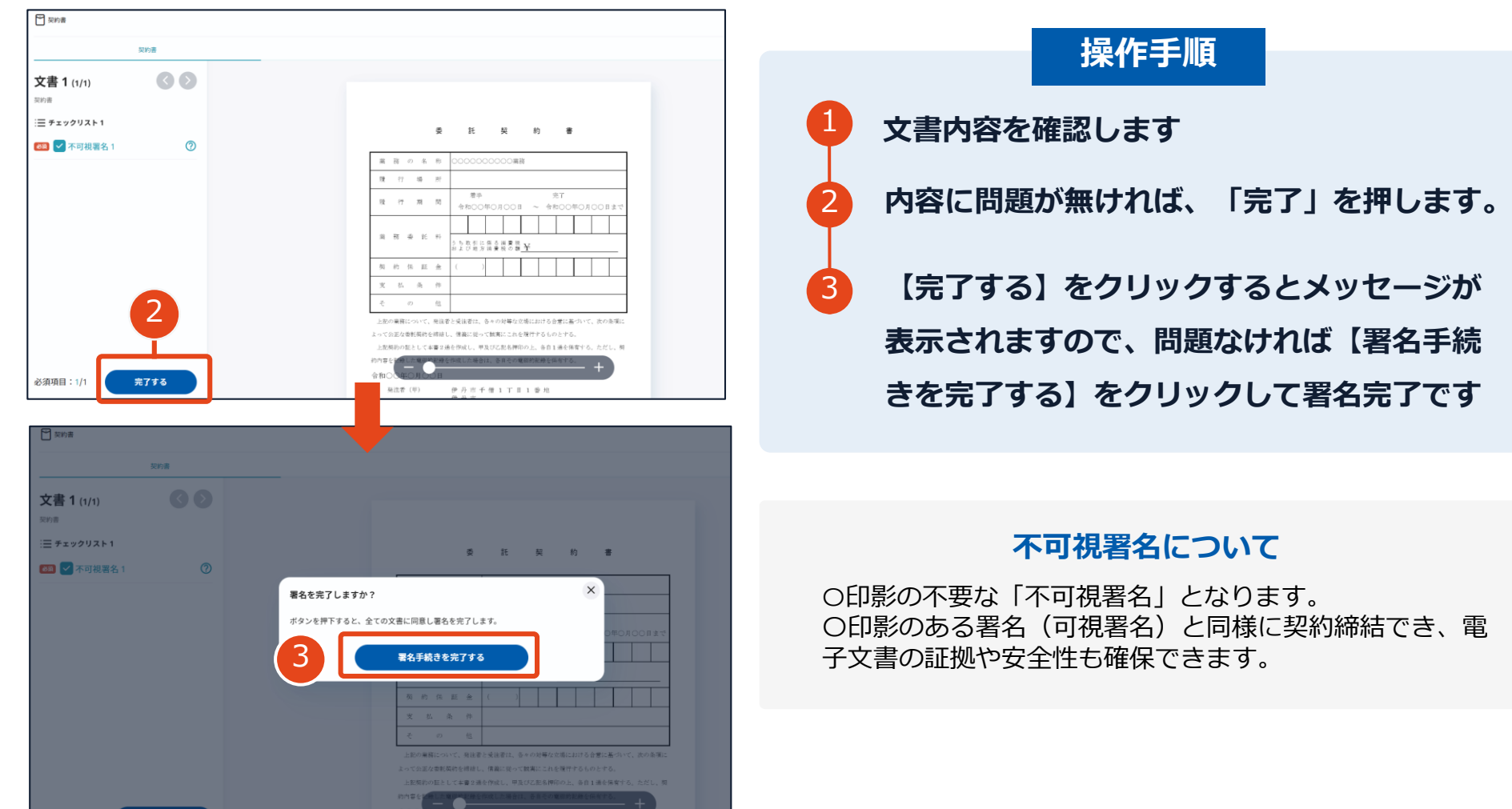

### **契約締結日について**

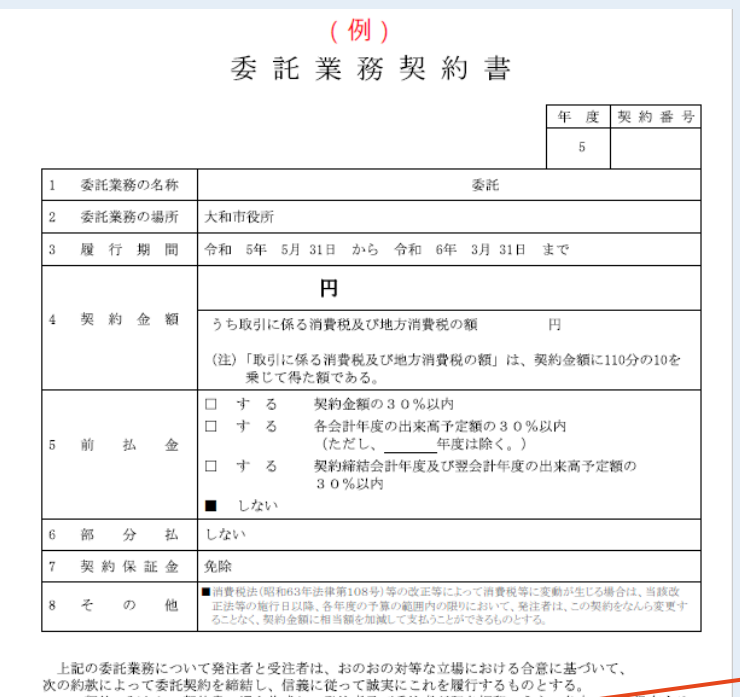

この契約の証として契約書2通を作成し、発注者及び受注者が記名押印のうえ、各合1通を保有する。 令和 5年 5月 31日 契約年月日 大和市下鶴間一丁目1番1号 住 所 発注者 大和市 大和市長 古谷田 力 印 住 所 受注者 商号(名称) 氏名 印

※受注者が電子署名を講じる日について 大和市契約規則第35条に基づき、 **落札決定後7日以内**に署名をお願いします。

#### **契約締結日は空欄になっていますが、 市が署名時に入力します。**

# **複数の文書がある場合、文書表示枠の上部のタブを クリックすることで文書を選択することが可能です**

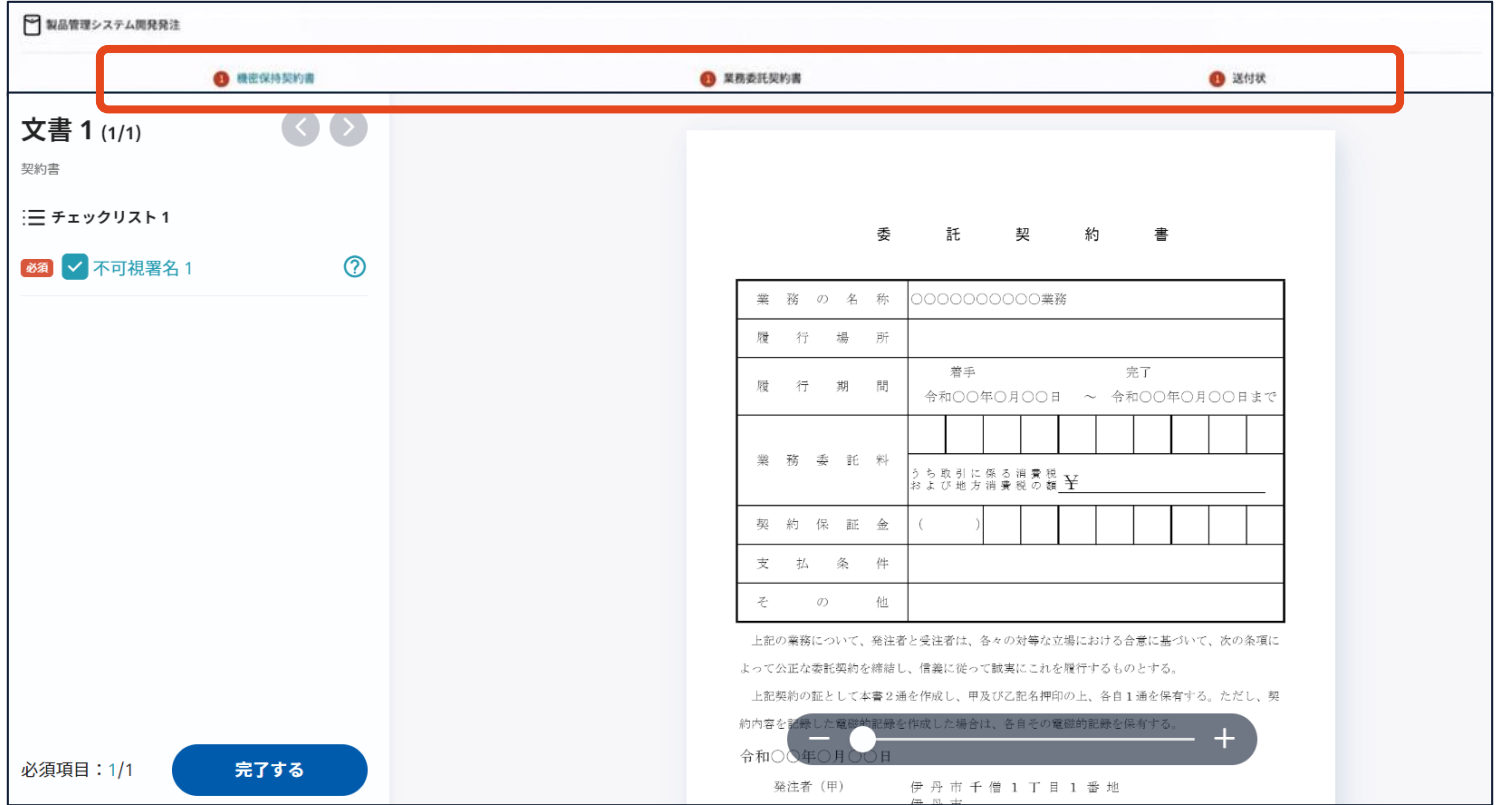

# **(5)署名済文書のご案内が届きます**

#### 受注者、発注者双方の署名完了後、

電子署名完了のお知らせがメールで届きます。

#### メール件名「電子署名完了のお知らせ」

メール差出元「電子印鑑GMOサイン <noreply@gmosign.com>」

## **メール配信日時より14日以内にURLより**

**署名済み契約書PDFファイルをダウンロードし、保管してください。**

**このPDFファイルが従来の契約書の受注者控えとなりますので、大切に保管してください。**

※GMOサインにアカウントを登録(無料)すると、

GMOサインに保存された契約書等をいつでも確認できます。(登録は任意です。)

契約締結の流れ

# 署名完了後の文書の状態

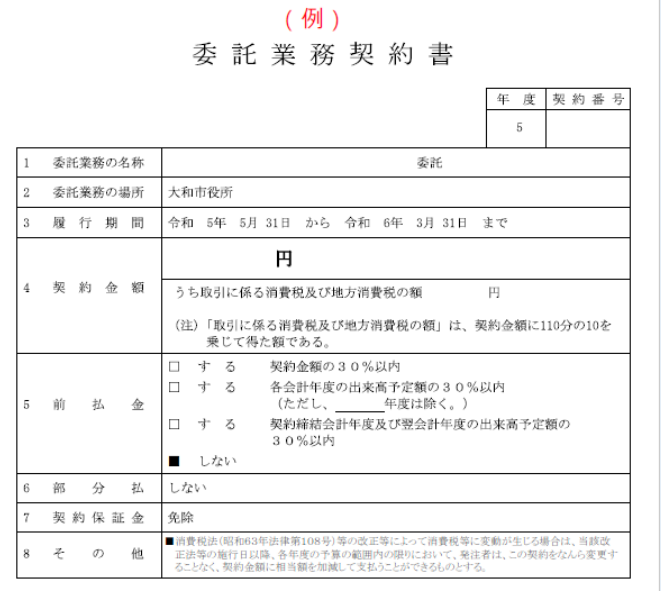

上記の委託業務について発注者と受注者は、おのおの対等な立場における合意に基づいて、 次の約款によって委託契約を締結し、信義に従って誠実にこれを履行するものとする。 この契約の証として契約書2通を作成し、発注者及び受注者が記名押印のうえ、各自1通を保有する。

契約年月日 令和 5年 5月 31日 住 所 大和市下鶴間一丁目1番1号 発注者 大和市 大和市長 古谷田 力

住 所

受注者 商号(名称)

氏 名

**不可視署名について**

〇印影はありませんが、「電子署名情報」、「タ イムスタンプ情報」が付与されています。

〇印影のある署名(可視署名)と同様に契約締結 でき、電子文書の証拠や安全性も確保できます。

〇電子契約が締結されているかどうかは、Adobe Acrobat Readerの電子署名パネルや、GMOサイ ンの「文書管理内」プレビュー、契約締結時に発 行される「電子契約締結証明書」からご確認いた だけます。(3 電子署名の確認方法参照)

**印影はありません(不可視署名)**

印

 $E_{\parallel}$ 

# 3 電子署名の確認方法

# 電子署名の確認方法①

### 【ダウンロードした**PDF**上で確認】

〇Adobe Acrobat Readerの署名パネルで「電子署名情報」と「タイムスタンプ情報」を確認できます。

#### 【署名パネル】署名パネルボタンを押すと表示されます。

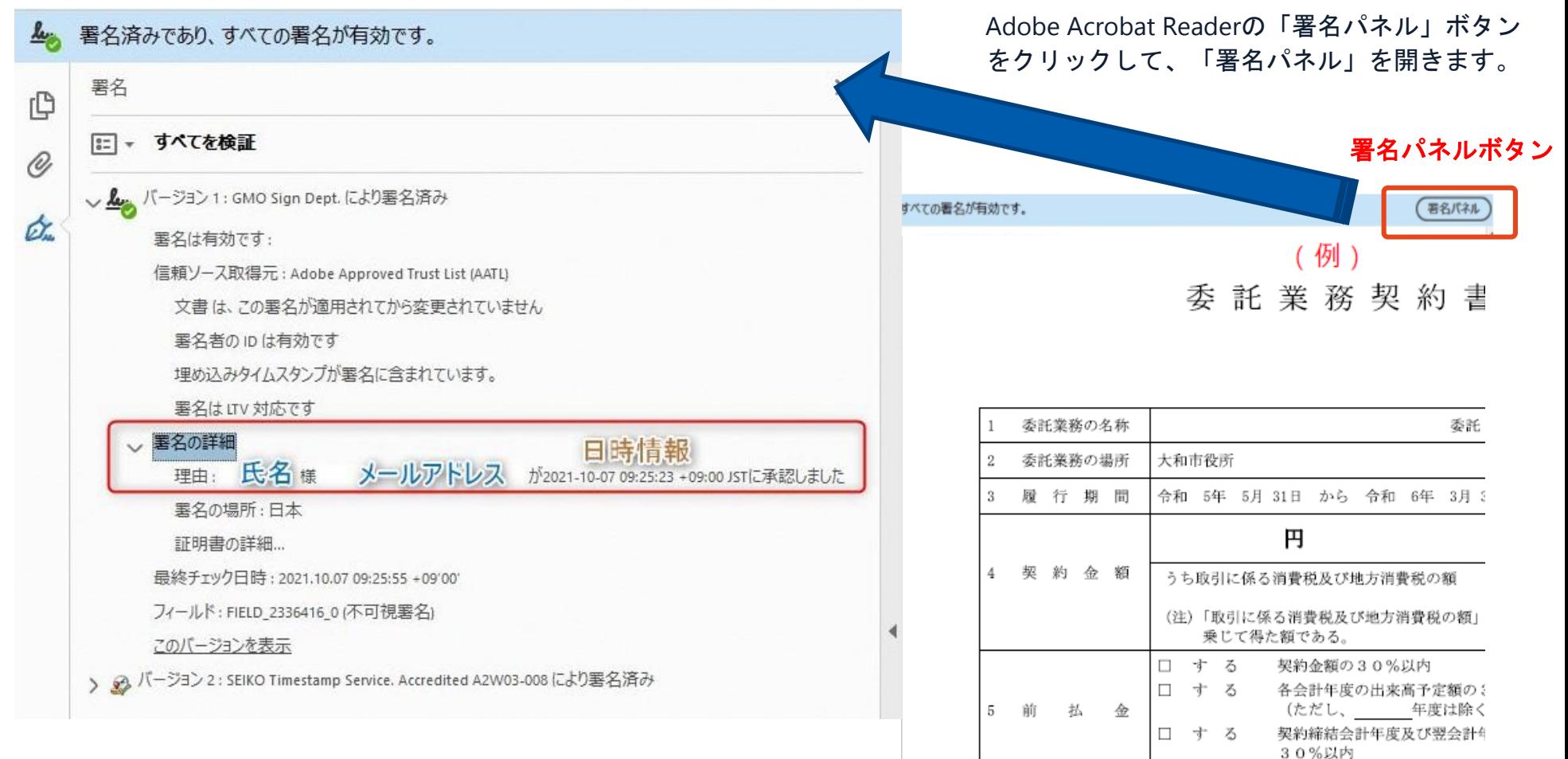

電子印鑑なら **GMOサイン** 

# 電子署名の確認方法②

### **【GMOサインの「文書管理内」プレビューで確認】**

〇GMOサインの「文書管理」内の[プレビュー]表示時に署名者の情報が確認できます 〇ご利用には無料のアカウント登録が必要です。

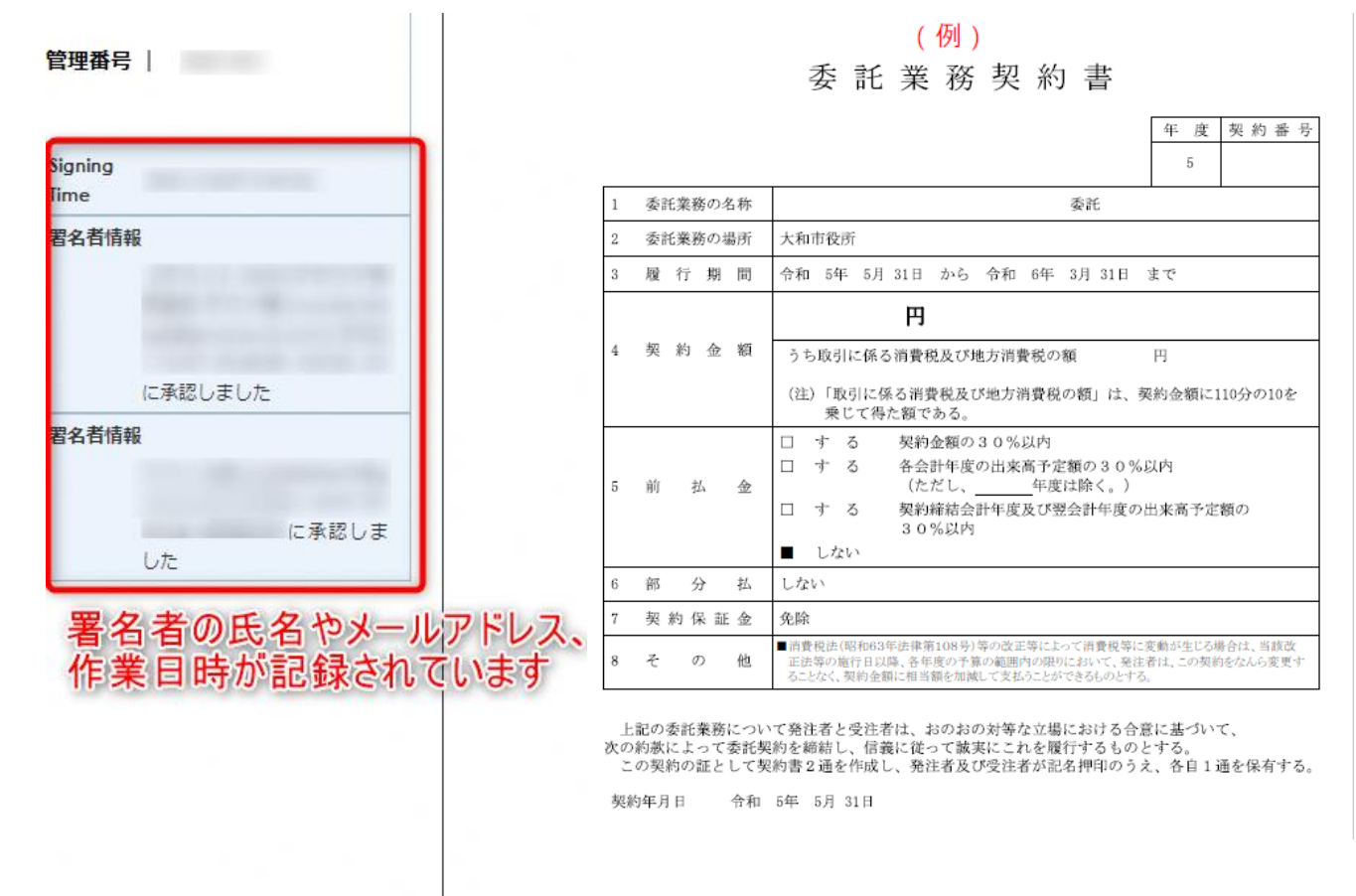

# 電子署名の確認方法③

#### **【契約締結証明書で確認】**

〇プリントアウトした場合、当証明書を添付頂く事でPDFファイルを開く事なく情報確認が可能となります。 〇電子署名済みであることの対外的な証明としてもご利用いただけます。 〇契約締結した書類に関しては、左下に紐づけするIDが表示されます。

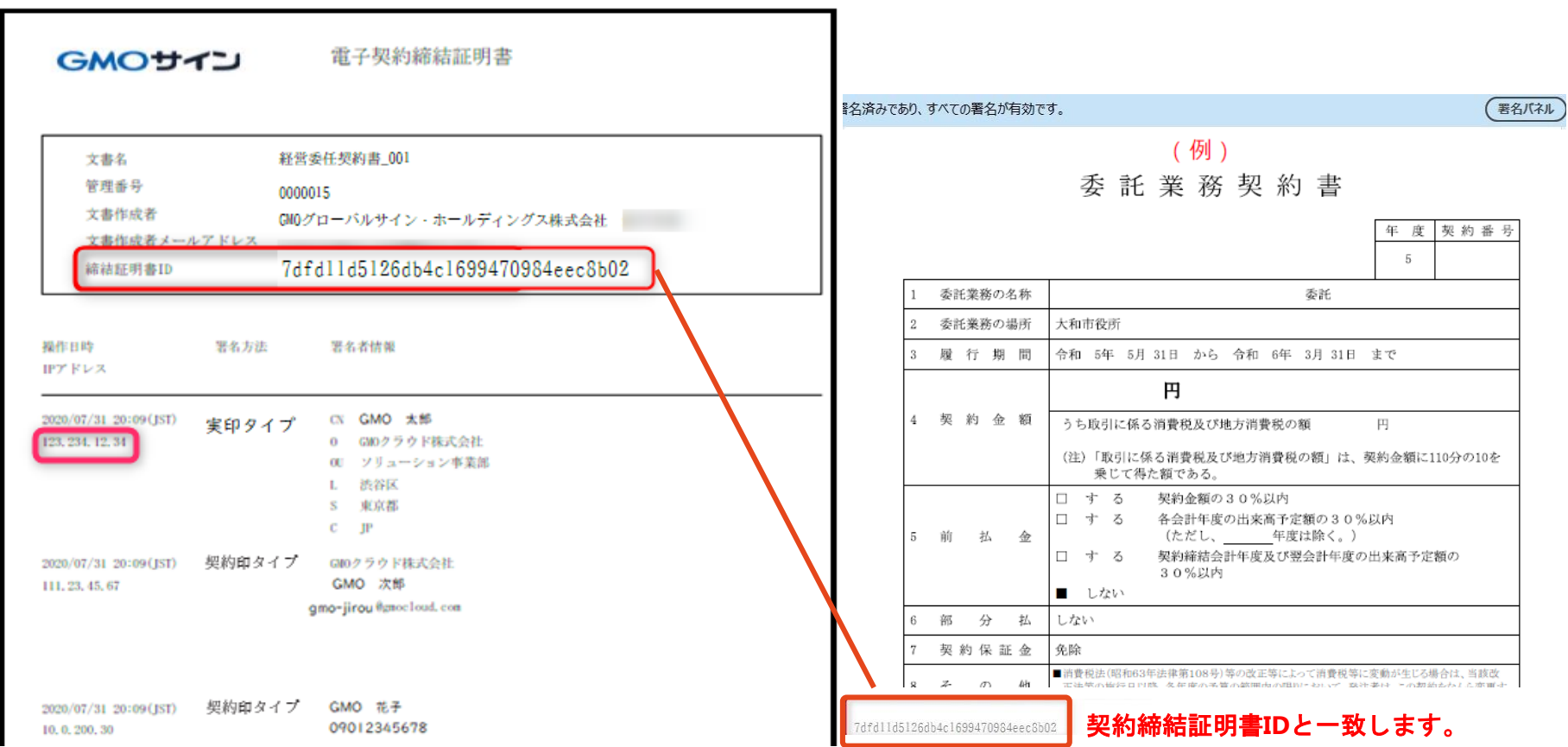

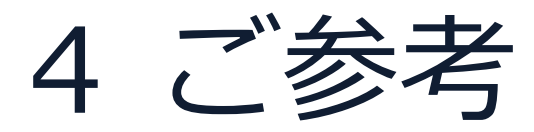

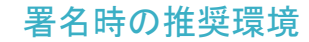

#### 以下のオペレーティングシステム、ウェブブラウザのご利用をおすすめします

#### **Windows Android**

- Windows 10 以上
- Chrome 最新版
- Internet Explorer 最新版
- Firefox 最新版
- Edge(※Chromium版)最新版

- Android 9.0 以上
- Chrome 最新版

※Galaxyブラウザは対応外となります。

- MacOS 10.15 以上
- Safari 最新版
- Chrome 最新版

#### **Macintosh iPhone / iPad**

- iOS 15以上 (iPhone8以降の端末)
- iPadOS 14 以上
- Safari 最新版
- Chrome 最新版

#### システムのセキュリティ

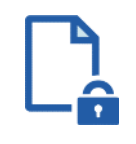

#### **ファイル暗号化**

GMOサインでは1つ1つの契約データごとに暗号化し て保管しています。

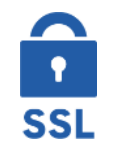

#### **通信の暗号化**

通信を暗号化することで、盗み見や改ざんを防止して います。

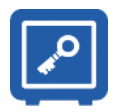

#### **Hardware Security Moduleによる署名鍵保管**

電子契約に利用するお客さまの署名鍵は、Hardware Security Moduleの堅牢な環境で生成・保管しており、 不正利用を防いでいます。

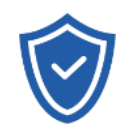

#### **セキュリティ診断**

外部のセキュリティ専門業者によるセキュリティ診断 を行っています。

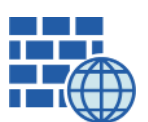

**WAF** (Web Application Firewall) 不正な攻撃からもシステムを保護しています。

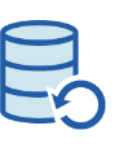

### **データバックアップ** 全ての契約データを日次でバックアップを取って います。

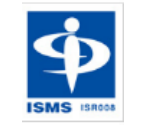

#### **ISMS27001**

2006年11月にISMS(情報セキュリティマネジメント システム)の国際規格「ISO/IEC27001:2013」並び に「JIS Q 27001:2014」を取得しています。

#### 印紙税法第2条は、課税対象となる**「文書には、…印紙税を課する。」と規定**しています。

この「文書」に電子契約が該当するかが問題となりますが

内閣総理大臣による答弁および国税庁への照会への回答において

# **電子文書には印紙税が課税されない**と明言されています。

### **※内閣参質162第9号 平成17年3月15日**

[http://www.sangiin.go.jp/japanese/joho1/kousei/syuisyo/16](http://www.sangiin.go.jp/japanese/joho1/kousei/syuisyo/162/touh/t162009.htm) 2/touh/t162009.htm

「事務処理の機械化や電子商取引の進展等により、これま で専ら文書により作成されてきたものが電磁的記録により 作成されるいわゆるペーパーレス化が進展しつつあるが、 **文書課税である印紙税においては、電磁的記録により作成 されたものについて課税されない**」

## **※国税庁ウェブサイト 照会事項への回答**

[https://www.nta.go.jp/about/organization/fukuoka/bunsh](https://www.nta.go.jp/about/organization/fukuoka/bunshokaito/inshi_sonota/081024/02.htm) okaito/inshi\_sonota/081024/02.htm

「注文請書の現物の交付がなされない以上、たとえ**注文 請書を電磁的記録に変換した媒体**を電子メールで送信し たとしても、ファクシミリ通信により送信したものと同 様に、課税文書を作成したことにはならないから、**印紙 税の課税原因は発生しない**」

#### 電子帳簿保存法

# **国税関係書類**の電磁的記録の保存については、同7条の要件に従う必要があります。 **結論、GMOサインは電子帳簿保存法に標準対応**しております。

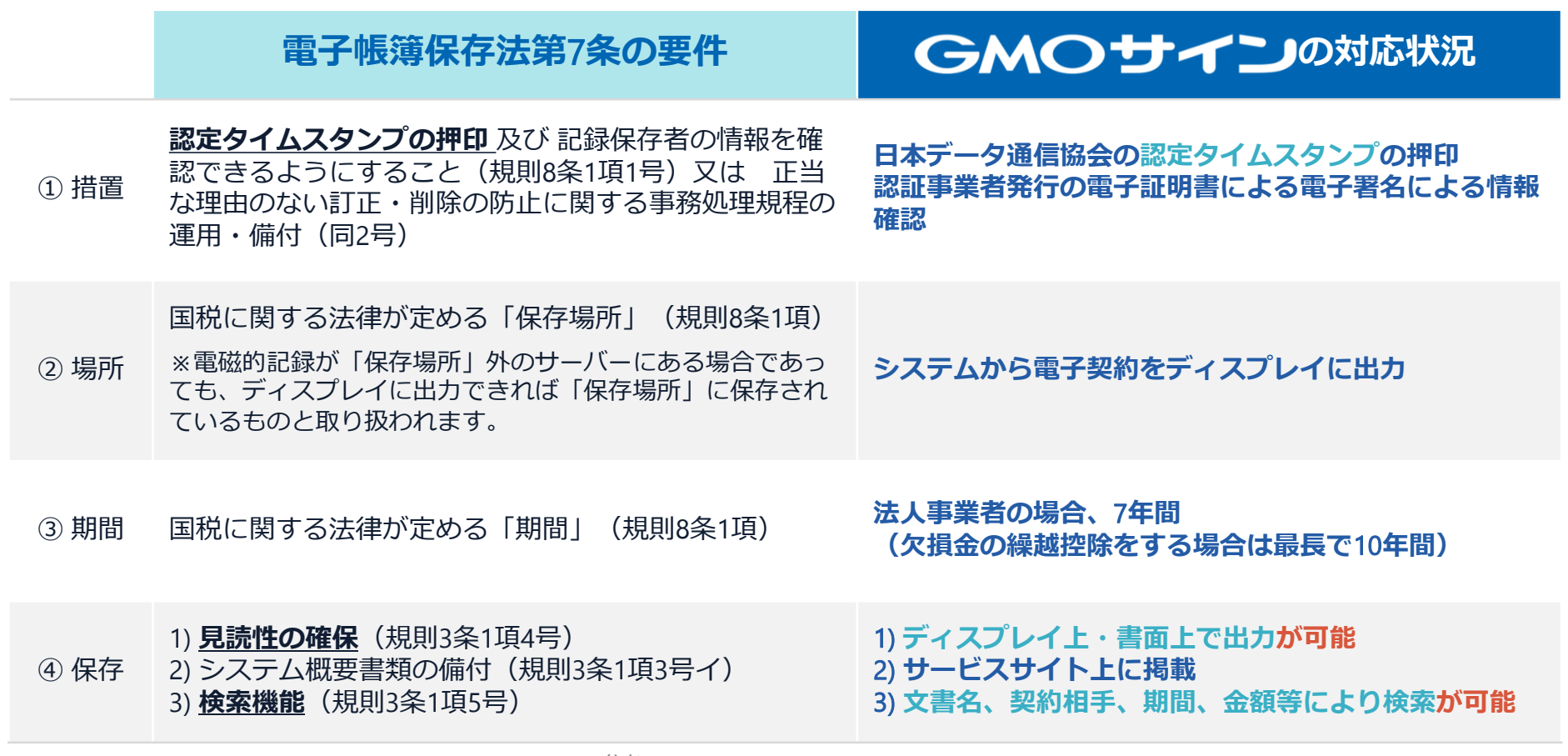

参考

(国税庁)電子帳簿保存法について https://www.nta.go.jp/law/joho-zeikaishaku/sonota/jirei/

# 5 困ったときは

お問い合わせ

# **お気軽にお問い合わせください**

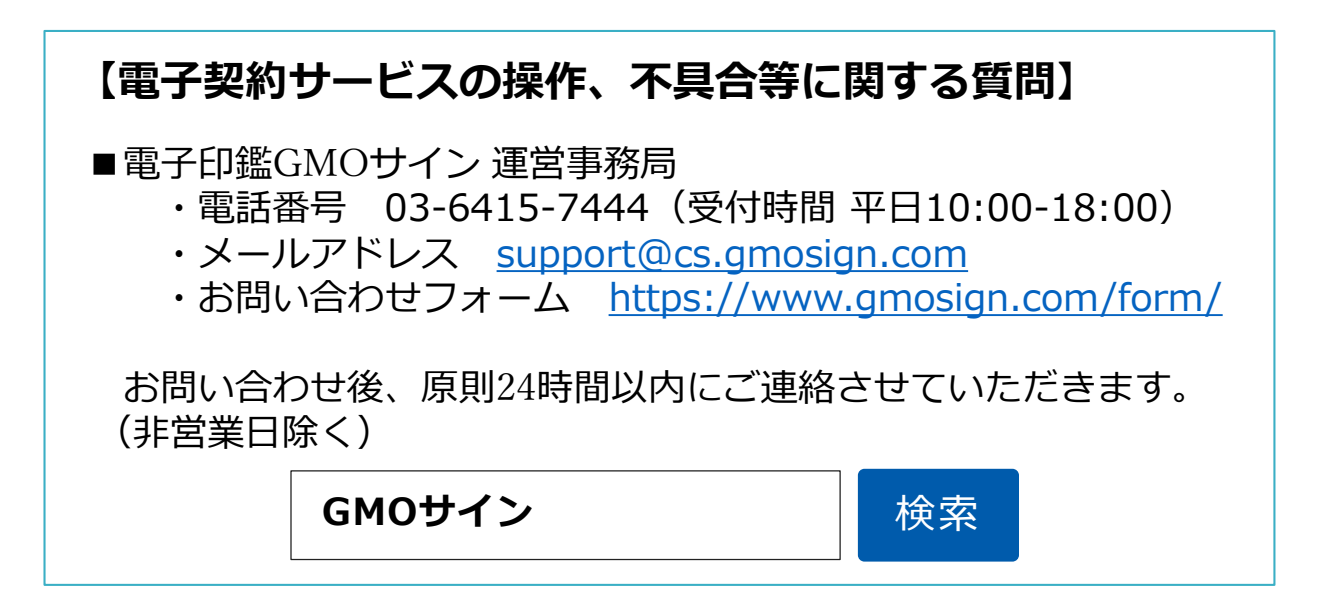

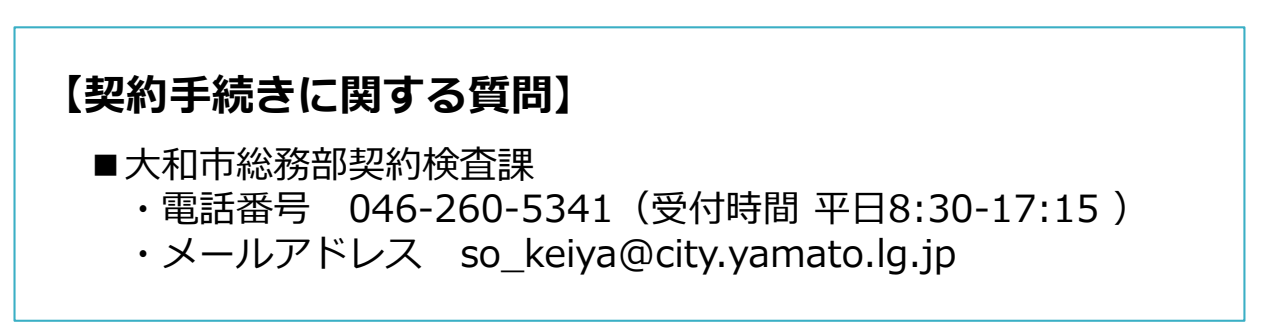